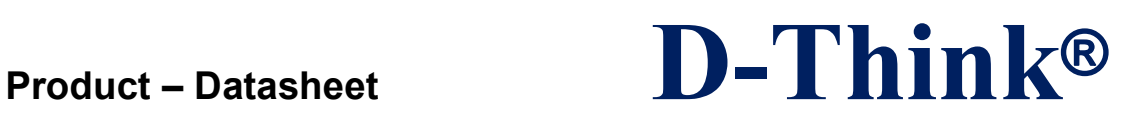

## **13.56MHz Reader/Writer**

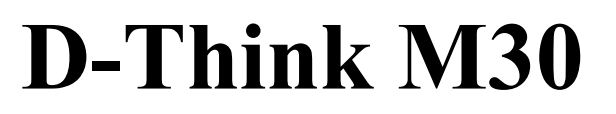

# **DataSheet**

## **Version 1.1 Augu 2013**

D-Think Technologies,Inc. Address:Room A113, Inovation Centre, No.69 Guangpu West Road, Guangzhou Science City, Luogang District, Guangzhou Tel: +86-20 87227952 Fax: +86-20 87227953 Website: www.D-Think.net E-Mail: sales@D-Think.net

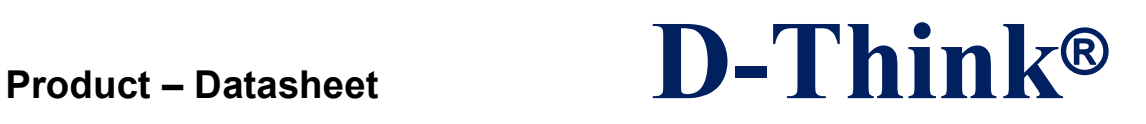

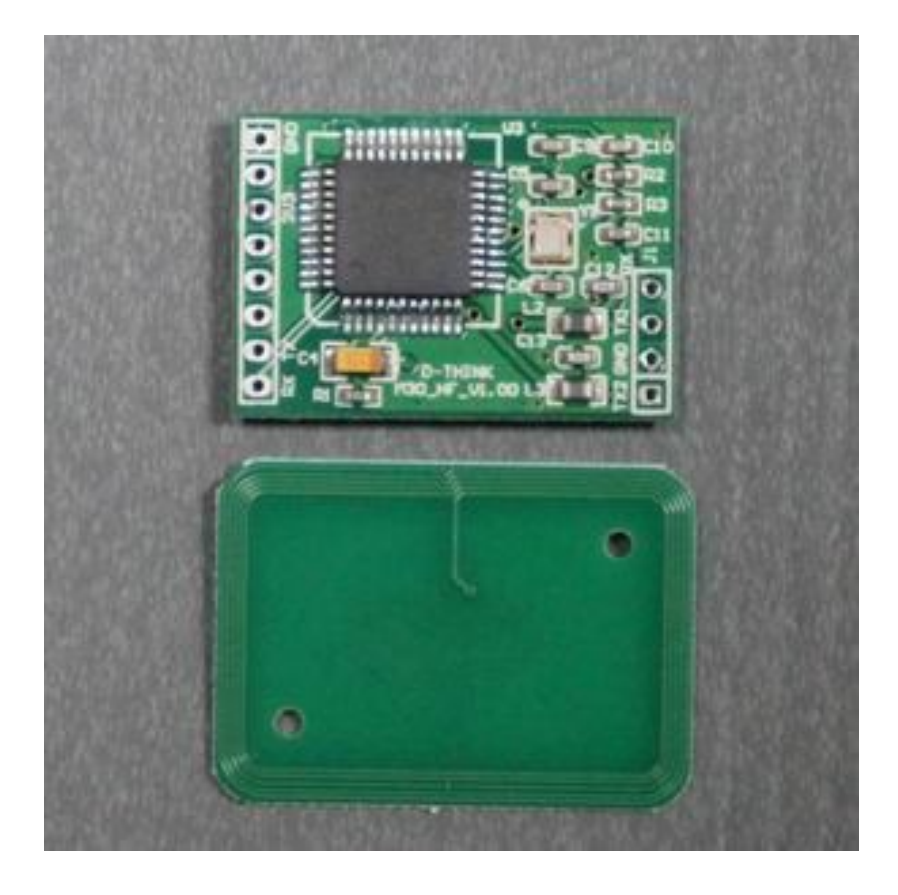

Note: Please module and antenna "RX TX1 GND TX2" correspondence connected; attention, cables not too small, too long, otherwise it will affect the reading and writing results.

D-Think Technologies,Inc. Address:Room A113, Inovation Centre, No.69 Guangpu West Road, Guangzhou Science City, Luogang District, Guangzhou Tel: +86-20 87227952 Fax: +86-20 87227953 Website: www.D-Think.net E-Mail: sales@D-Think.net

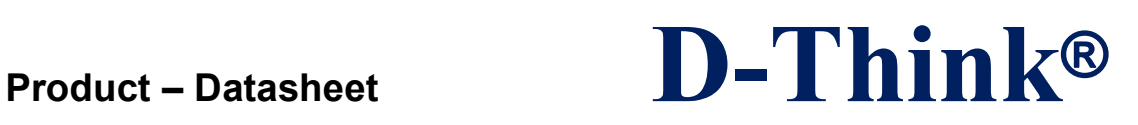

### **CONTENTS**

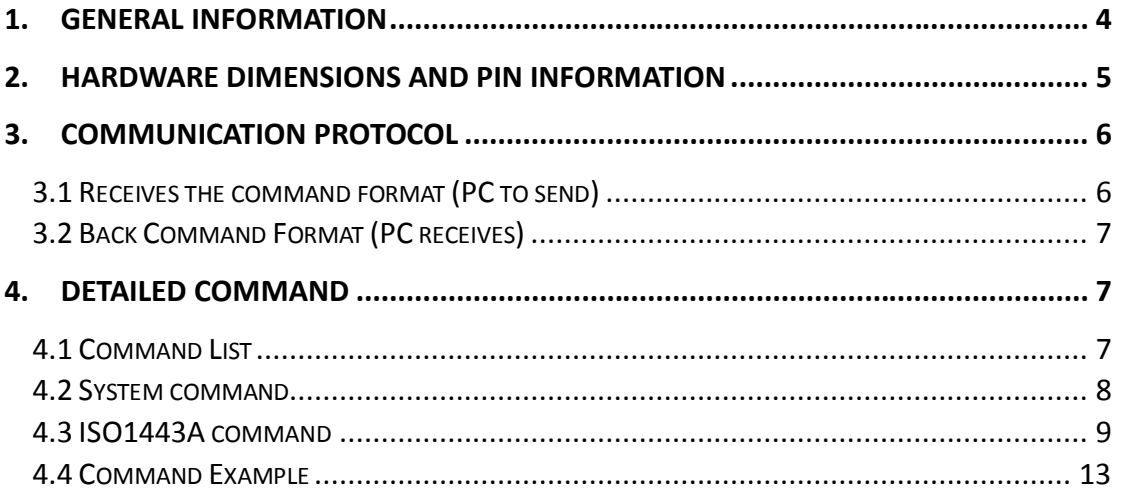

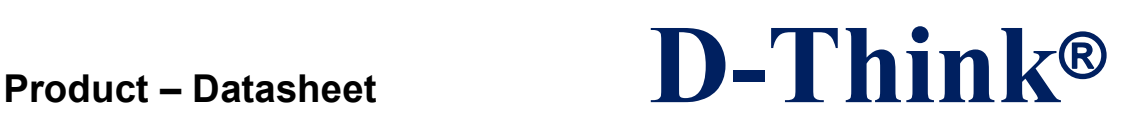

### **1. GENERAL INFORMATION**

- $\Diamond$  Protocols: ISO14443A
- ◇ DC3.3V VDD Operating
- ◇ Maximum 230MA Working Current
- $\Diamond$  Size: 50 x 50 x3.6 mm
- $\Diamond$  Operating frequency: 13.56MHz
- $\Diamond$  Operating distance: Reach 50mm Depending on the label and different
- $\Diamond$  Operating Temperature Range: -20°C ~ +50°C
- $\Diamond$  Storage Temperature Range: -25 °C ~ +60 °C

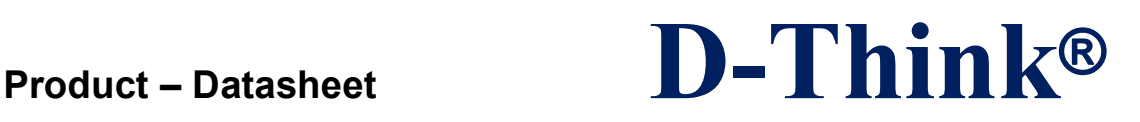

### **2. Hardware dimensions and pin Information**

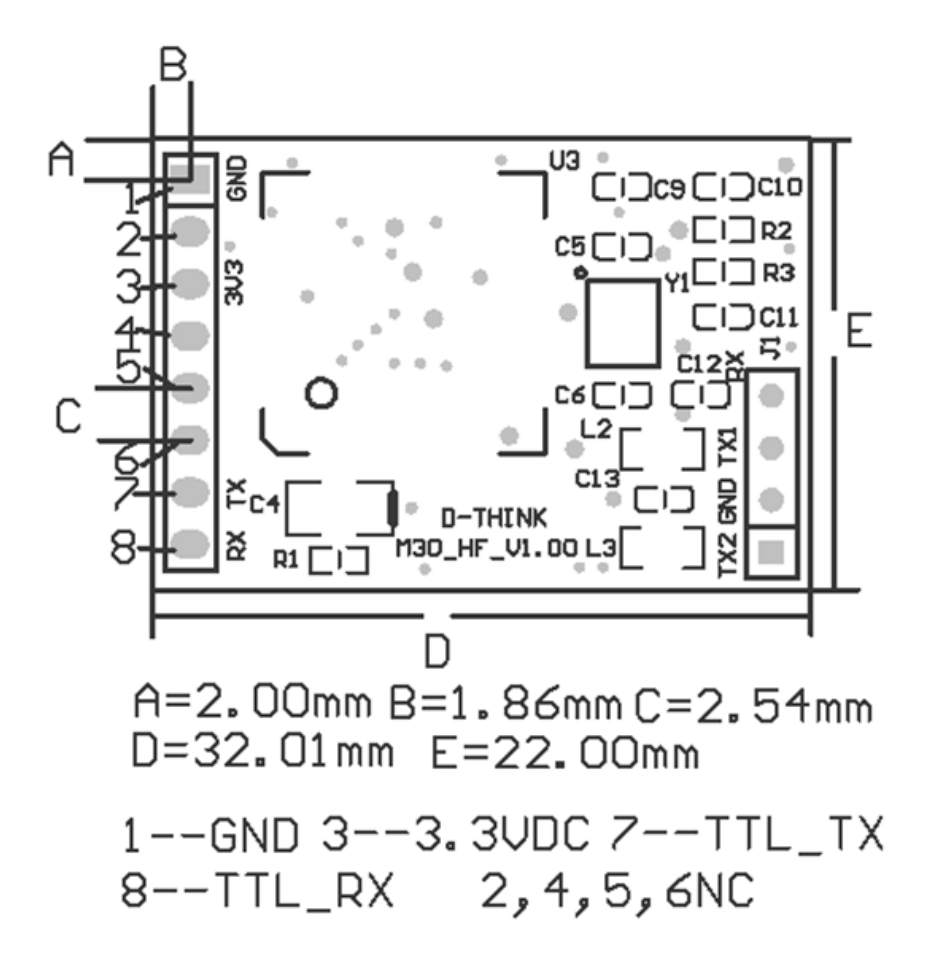

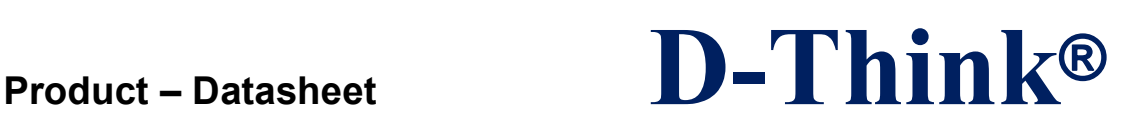

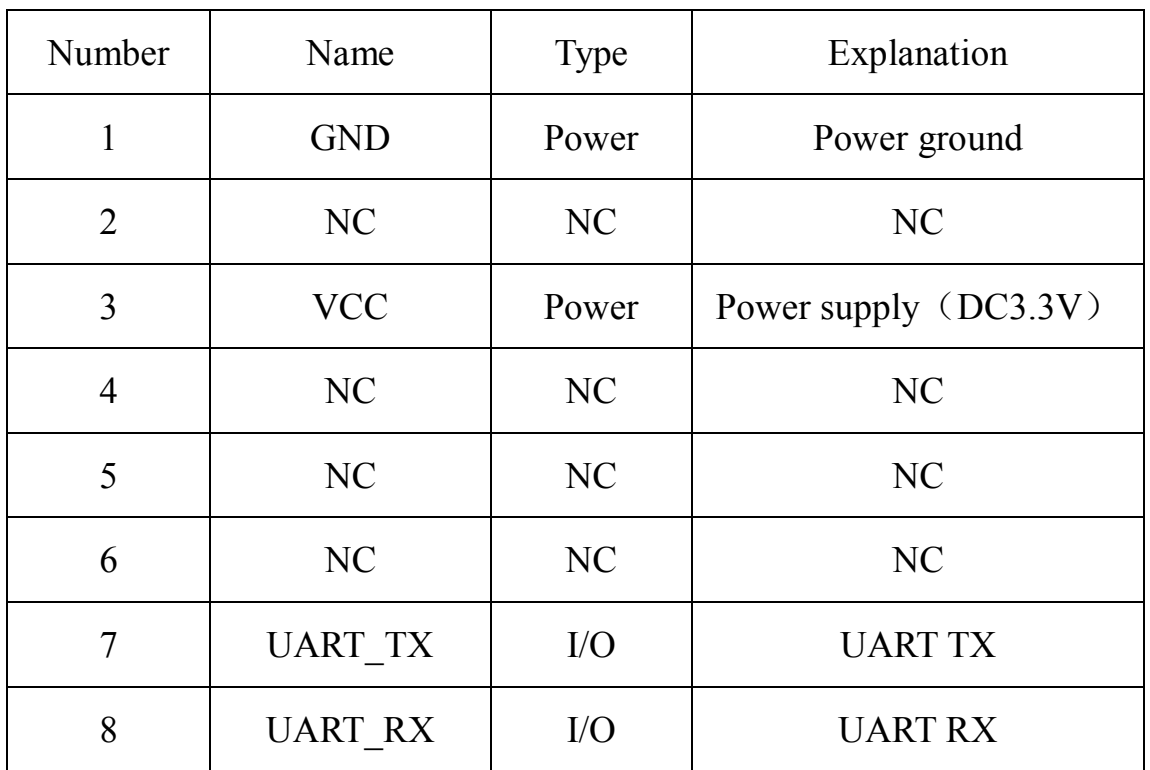

### **3. Communication Protocol**

### **3.1 Receives the command format (PC to send)**

Header + Length + Device identifier code + Command + Parameters + Checksum Header: 2BYTE,0xAABB Length: 2BYTE, Identification from the device identifier code to check word, The

first byte is valid,Second byteis reserved 0

device identifier code:

2BYTE, device identification module responds only consistent with its own device ID or device ID is 0x0000 (Broadcast) command

Command: 2BYTE, Identifies the coding command functions

Parameters:Command packets (can be empty)

Checksum:1BYTE, Device identification to the parameter byte by byte XOR

Note: In addition to the command header and checksum word outside, if the data in a byte 0xAA, and thereafter shall be followed by a 0x00, length word unchanged.

 $\_$  ,  $\_$  ,  $\_$  ,  $\_$  ,  $\_$  ,  $\_$  ,  $\_$  ,  $\_$  ,  $\_$  ,  $\_$  ,  $\_$  ,  $\_$  ,  $\_$  ,  $\_$  ,  $\_$  ,  $\_$  ,  $\_$  ,  $\_$  ,  $\_$  ,  $\_$  ,  $\_$  ,  $\_$  ,  $\_$  ,  $\_$  ,  $\_$  ,  $\_$  ,  $\_$  ,  $\_$  ,  $\_$  ,  $\_$  ,  $\_$  ,  $\_$  ,  $\_$  ,  $\_$  ,  $\_$  ,  $\_$  ,  $\_$  ,

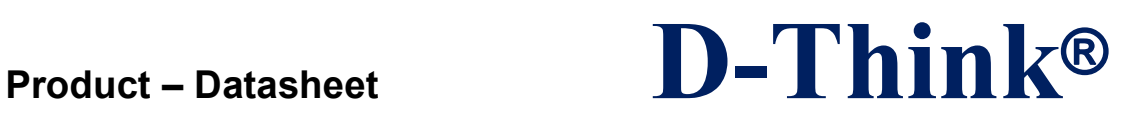

### **3.2 Back Command Format (PC receives)**

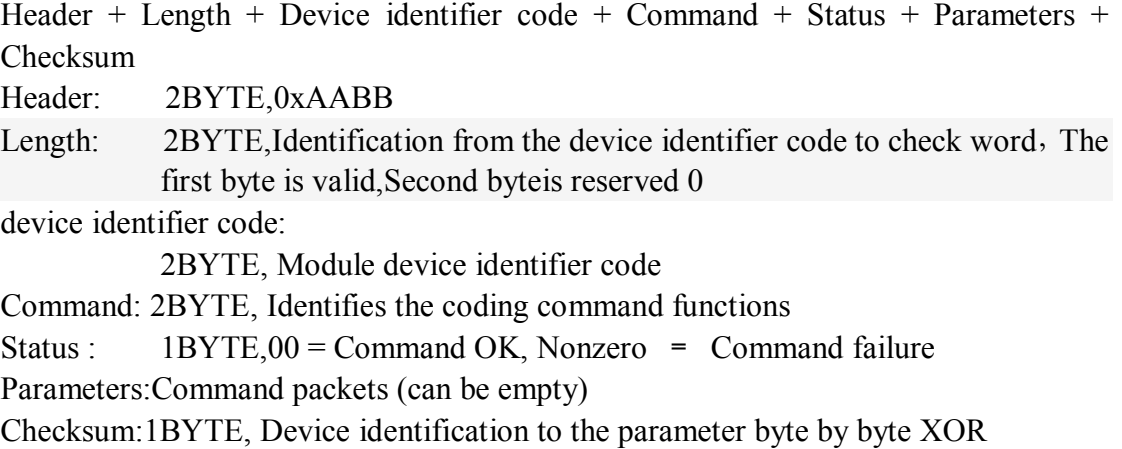

Note: In addition to the command header and checksum word outside, if the data in a byte 0xAA, and thereafter shall be followed by a 0x00, length word unchanged.

### **4. Detailed command**

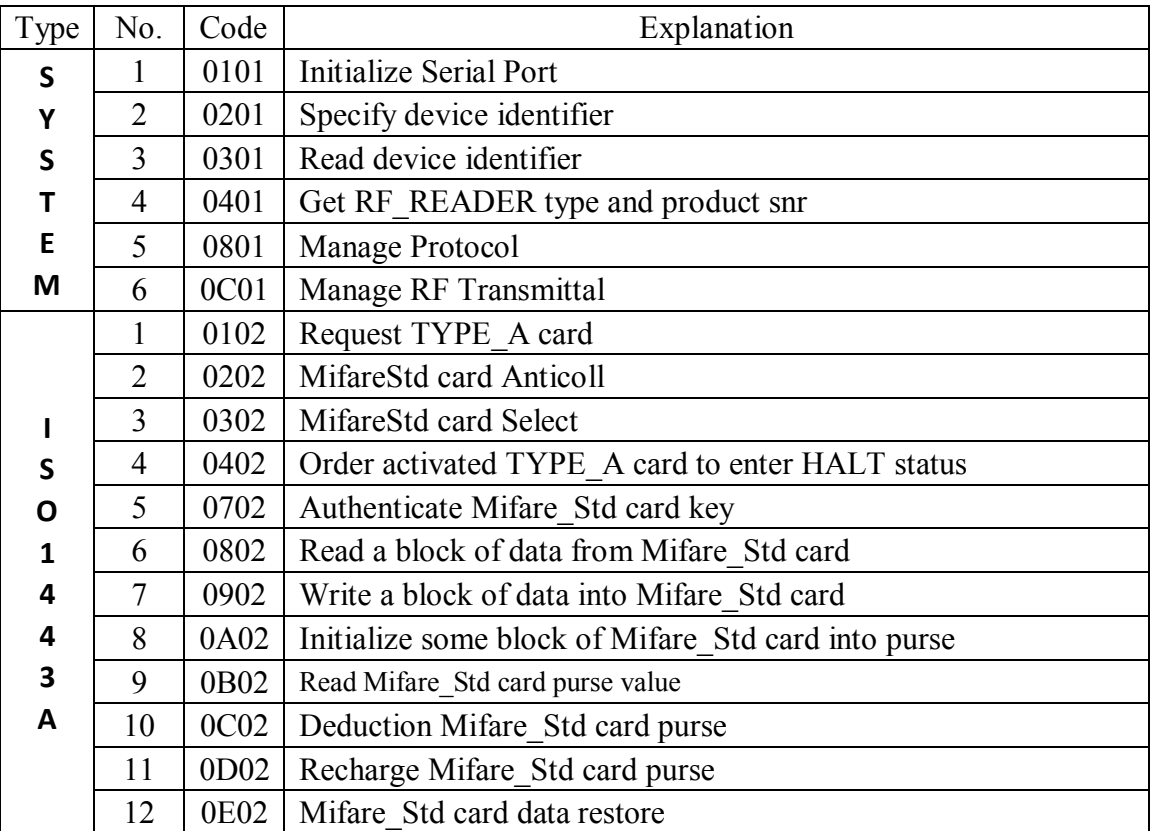

### **4.1 Command List**

D-Think Technologies,Inc. Address:Room A113, Inovation Centre, No.69 Guangpu West Road, Guangzhou Science City, Luogang District, Guangzhou Tel: +86-20 87227952 Fax: +86-20 87227953 Website: www.D-Think.net E-Mail: sales@D-Think.net

## **Product – Datasheet D-Think®**

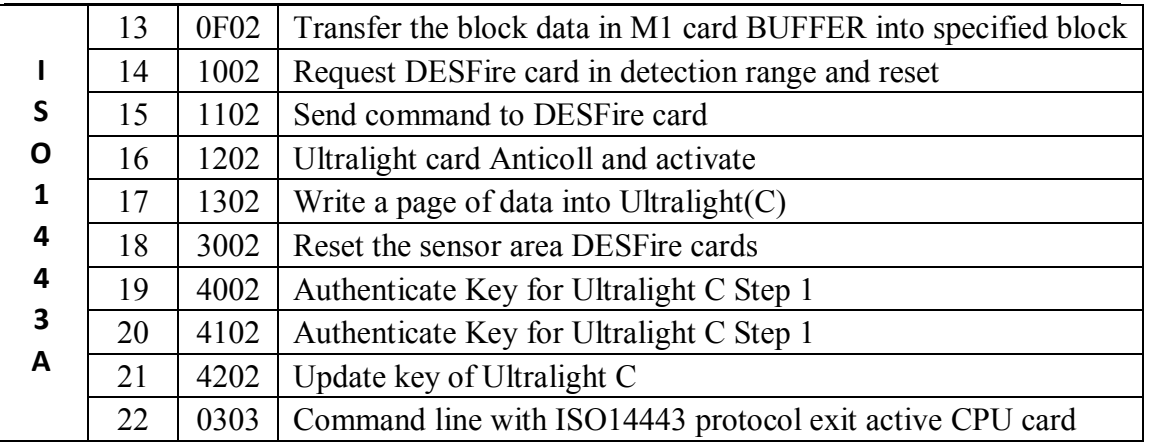

**8**

### **4.2 System command**

1.Initialize Serial Port Command code:0x0101 Parameters:00=4800 01=9600  $02=14400$ 03=19200 04=28800 05=38400 06=57600 07=115200

Remarks: After the initial power-on module default baud rate 19200 Answer data:NONE

2. Specify device identifier Command code: 0x0201 Parameters:2 BYTE device identification Remarks: Module responds only consistent with its own device ID or device ID is 0x0000 (Broadcast) command Answer data:NONE

3. Read device identifier Command code: 0x0301 Parameters: NONE Answer data:2 BYTE device identification

Remarks: So the command is generally used broadcast mode (0x0000), so use this command should ensure that the system does not have the same two or more device identification modules in parallel, otherwise the reading device identifier may be

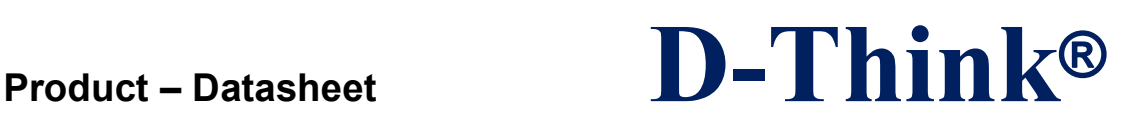

### wrong.

4. Get RF\_READER type and product snr Command code: 0x0401 Parameters: NONE Answer data: F\_READER type and product snr

5. Manage Protocol Command code: 0x0801 Parameters: 1 BYTE type = 'A': Set as TYPE\_A mode type = 'B': Set as TYPE\_B mode type = 'r': Set as AT88RF020 card mode type = 's': Set as ST card mode type = '1': Set as ISO15693 mode Answer data:NONE

6. Manage RF Transmittal Command code: 0x0C01 Parameters:  $00 = \text{off}$  $Nonzero = ON$ Remarks: After the antenna module power is off, do the " Manage Protocol " command antenna automatically. Answer data:NONE

### **4.3 ISO1443A command**

1. Request TYPE\_A card Command code: 0x0102 Parameters:  $0x26$  = Request not the card into hibernation  $0x52$  = search all states cards Answer data: 2BYTE card type code

2. MifareStd card Anticoll Command code: 0x0202 Parameters: NONE Answer data: 4BYTE card serial number

3. MifareStd card Select

 $\_$  ,  $\_$  ,  $\_$  ,  $\_$  ,  $\_$  ,  $\_$  ,  $\_$  ,  $\_$  ,  $\_$  ,  $\_$  ,  $\_$  ,  $\_$  ,  $\_$  ,  $\_$  ,  $\_$  ,  $\_$  ,  $\_$  ,  $\_$  ,  $\_$  ,  $\_$  ,  $\_$  ,  $\_$  ,  $\_$  ,  $\_$  ,  $\_$  ,  $\_$  ,  $\_$  ,  $\_$  ,  $\_$  ,  $\_$  ,  $\_$  ,  $\_$  ,  $\_$  ,  $\_$  ,  $\_$  ,  $\_$  ,  $\_$  ,

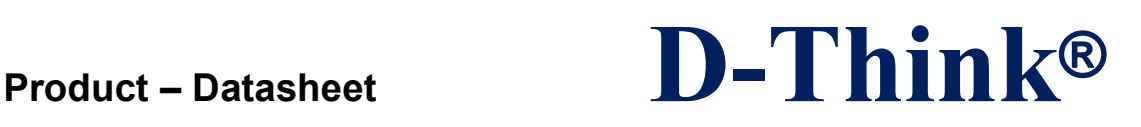

Command code: 0x0302 Parameters: 4BYTE card serial number Answer data: 1BYTE card capacity code

4. Order activated TYPE\_A card to enter HALT status Command code: 0x0402 Parameters: NONE Answer data: NONE

5. Authenticate Mifare\_Std card key Command code: 0x0702 Parameters: 1BYTE password authentication (MODEL) + 1BYTE absolute block number + 6BYTE password  $MODEL = 0x60$ : A key authentication  $MODEL = 0x61$ : B key authentication Answer data: NONE

6. Read a block of data from Mifare\_Std card Command code: 0x0802 Parameters: 1 BYTE absolute block number Answer data: 16 BYTE data

7. Write a block of data into Mifare\_Std card Command code: 0x0902 Parameters: 1 BYTE absolute block number + 16 BYTE data Answer data: NONE

8. Initialize some block of Mifare\_Std card into purse Command code: 0x0A02 Parameters: 1 BYTE absolute block number + 4 BYTE Initial amount (Low byte first) Answer data: NONE

9. Read Mifare\_Std card purse value Command code: 0x0B02 Parameters: 1 BYTE absolute block number Answer data: 4 BYTE balance (Low byte first)

10. Deduction Mifare\_Std card purse

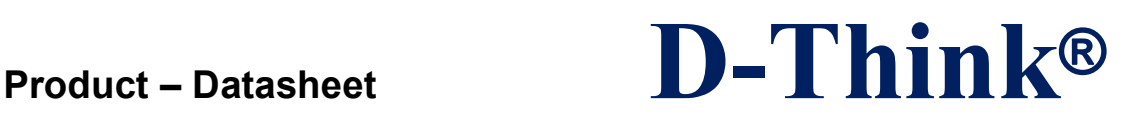

Command code: 0x0C02 Parameters: 1 BYTE absolute block number + 4 BYTE debit amount (Low byte first) Answer data: NONE

11. Recharge Mifare\_Std card purse Command code: 0x0D02 Parameters: 1 BYTE absolute block number + 4 BYTE recharge amount (Low byte first) Answer data: NONE

12. Mifare\_Std card data restore Command code: 0x0E02 Parameters: 1 BYTE absolute block number Answer data: NONE

13. Transfer the block data in M1 card BUFFER into specified block Command code: 0x0F02 Parameters: 1 BYTE absolute block number Answer data: NONE

14. Request DESFire card in detection range and reset Command code: 0x1002 Parameters:  $0x26 = REQ$  STD  $0x52 = REQ$  ALL Answer data: 4 byte CSN + ATS information 15. Send command to DESFire card Command code: 0x1102 Parameters: COS command Answer data: n BYTE the data returned from the label

16. Ultralight card Anticoll and activate Command code: 0x1202 Parameters:NONE Answer data:7 BYTEUltralight UID

17. Write a page of data into Ultralight(C) Command code: 0x1302 Parameters:1 BYTE page address  $+4$  BYTE write data

 $\_$  ,  $\_$  ,  $\_$  ,  $\_$  ,  $\_$  ,  $\_$  ,  $\_$  ,  $\_$  ,  $\_$  ,  $\_$  ,  $\_$  ,  $\_$  ,  $\_$  ,  $\_$  ,  $\_$  ,  $\_$  ,  $\_$  ,  $\_$  ,  $\_$  ,  $\_$  ,  $\_$  ,  $\_$  ,  $\_$  ,  $\_$  ,  $\_$  ,  $\_$  ,  $\_$  ,  $\_$  ,  $\_$  ,  $\_$  ,  $\_$  ,  $\_$  ,  $\_$  ,  $\_$  ,  $\_$  ,  $\_$  ,  $\_$  ,

# **Product – Datasheet D-Think®**

Answer data:NONE

18. Reset the sensor area DESFire cards Command code: 0x3002 Parameters:  $0x26 = REQ$  STD  $0x52 = REQ$  ALL Answer data:7 BYTECSN + ATS information

19. Authenticate Key for Ultralight C Step 1 Command code: 0x4002 Parameters:NONE Answer data:8 BYTE3DES encrypted data

20. Authenticate Key for Ultralight C Step 2 Command code: 0x4102 Parameters:8 BYTE step 1 returns the decrypted data re-encrypted data byte right Answer data:NONE

21. Update key of Ultralight C Command code: 0x4202 Parameters:16 BYTE keys Answer data:NONE

22. Command line with ISO14443 protocol exit active CPU card Command code: 0x0303 Parameters:NONE Answer data:NONE

 $\_$  ,  $\_$  ,  $\_$  ,  $\_$  ,  $\_$  ,  $\_$  ,  $\_$  ,  $\_$  ,  $\_$  ,  $\_$  ,  $\_$  ,  $\_$  ,  $\_$  ,  $\_$  ,  $\_$  ,  $\_$  ,  $\_$  ,  $\_$  ,  $\_$  ,  $\_$  ,  $\_$  ,  $\_$  ,  $\_$  ,  $\_$  ,  $\_$  ,  $\_$  ,  $\_$  ,  $\_$  ,  $\_$  ,  $\_$  ,  $\_$  ,  $\_$  ,  $\_$  ,  $\_$  ,  $\_$  ,  $\_$  ,  $\_$  ,

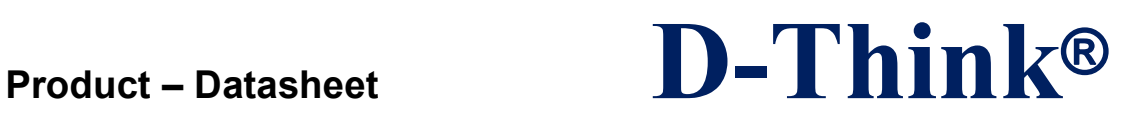

### **4.4 Command Example**

Host send command: Get RF\_READER type and product snr

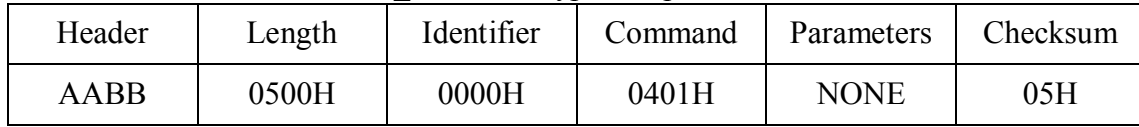

### Command operation successful return

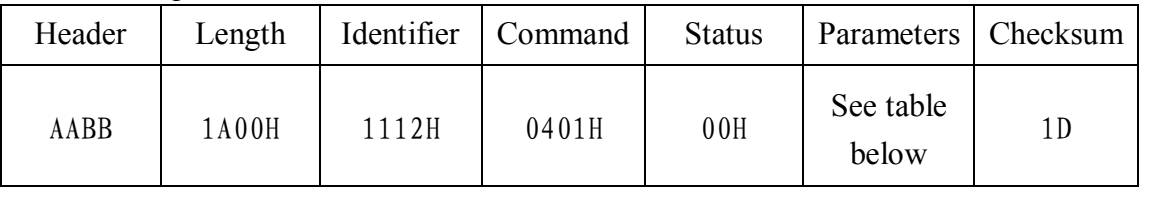

### Parameters

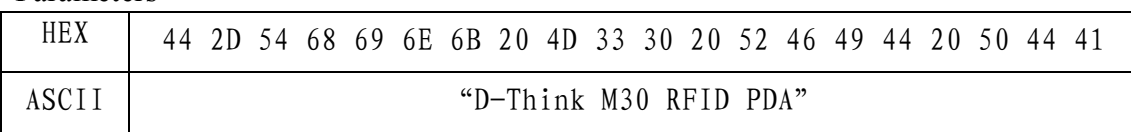

### Command fails to return

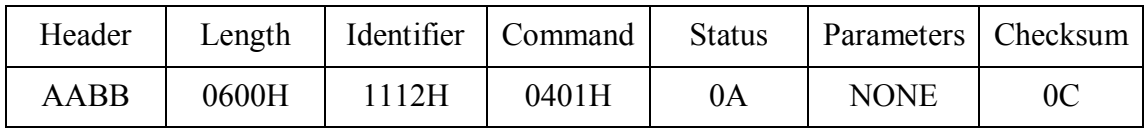

### **Revision history**

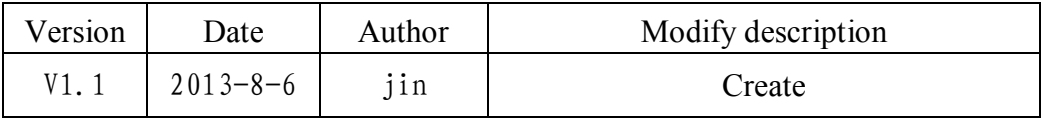

 $\_$  ,  $\_$  ,  $\_$  ,  $\_$  ,  $\_$  ,  $\_$  ,  $\_$  ,  $\_$  ,  $\_$  ,  $\_$  ,  $\_$  ,  $\_$  ,  $\_$  ,  $\_$  ,  $\_$  ,  $\_$  ,  $\_$  ,  $\_$  ,  $\_$  ,  $\_$  ,  $\_$  ,  $\_$  ,  $\_$  ,  $\_$  ,  $\_$  ,  $\_$  ,  $\_$  ,  $\_$  ,  $\_$  ,  $\_$  ,  $\_$  ,  $\_$  ,  $\_$  ,  $\_$  ,  $\_$  ,  $\_$  ,  $\_$  , D-Think Technologies,Inc. Address:Room A113, Inovation Centre, No.69 Guangpu West Road, Guangzhou Science City, Luogang District, Guangzhou Tel: +86-20 87227952 Fax: +86-20 87227953 Website: www.D-Think.net E-Mail: sales@D-Think.net